## **Setting Backlight Compensation**

You can correct the image when the subject appears too dark due to backlight.

## Memo:-

To select/move cursor towards up/left or down/right, press the button UP/< or DOWN/>.

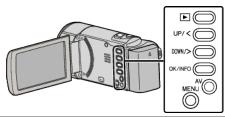

1 Press MENU.

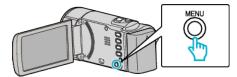

2 Select "MANUAL SETTING" and press OK.

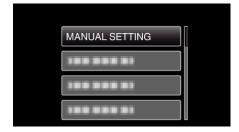

3 Select "BACKLIGHT COMP." and press OK.

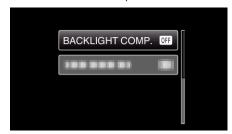

4 Select "ON" and press OK.

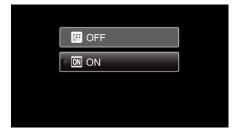